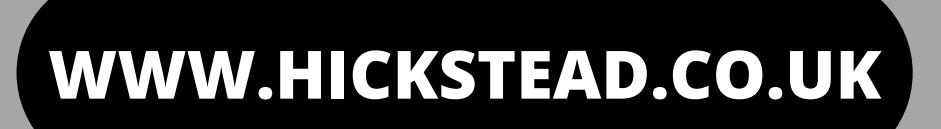

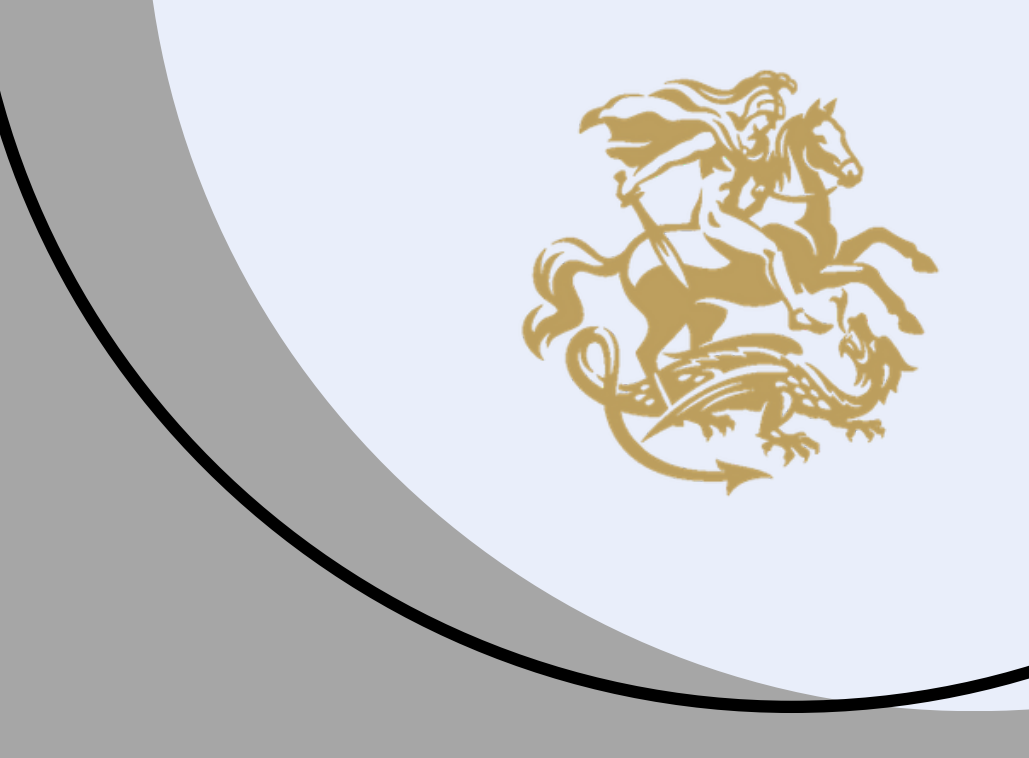

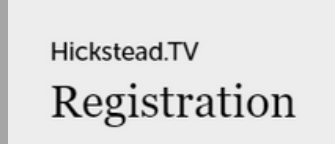

Sign up now to view all our video content live and on demand

Your Nan

Your Email Add

Your Passwo

Please ensure you enter your email using lowercase only - your email will act as your use

#### Newsletter preferenc

iewsletters or information regarding broadcasting, ticket discounts or any further marketing communication from Hickstead Ltd

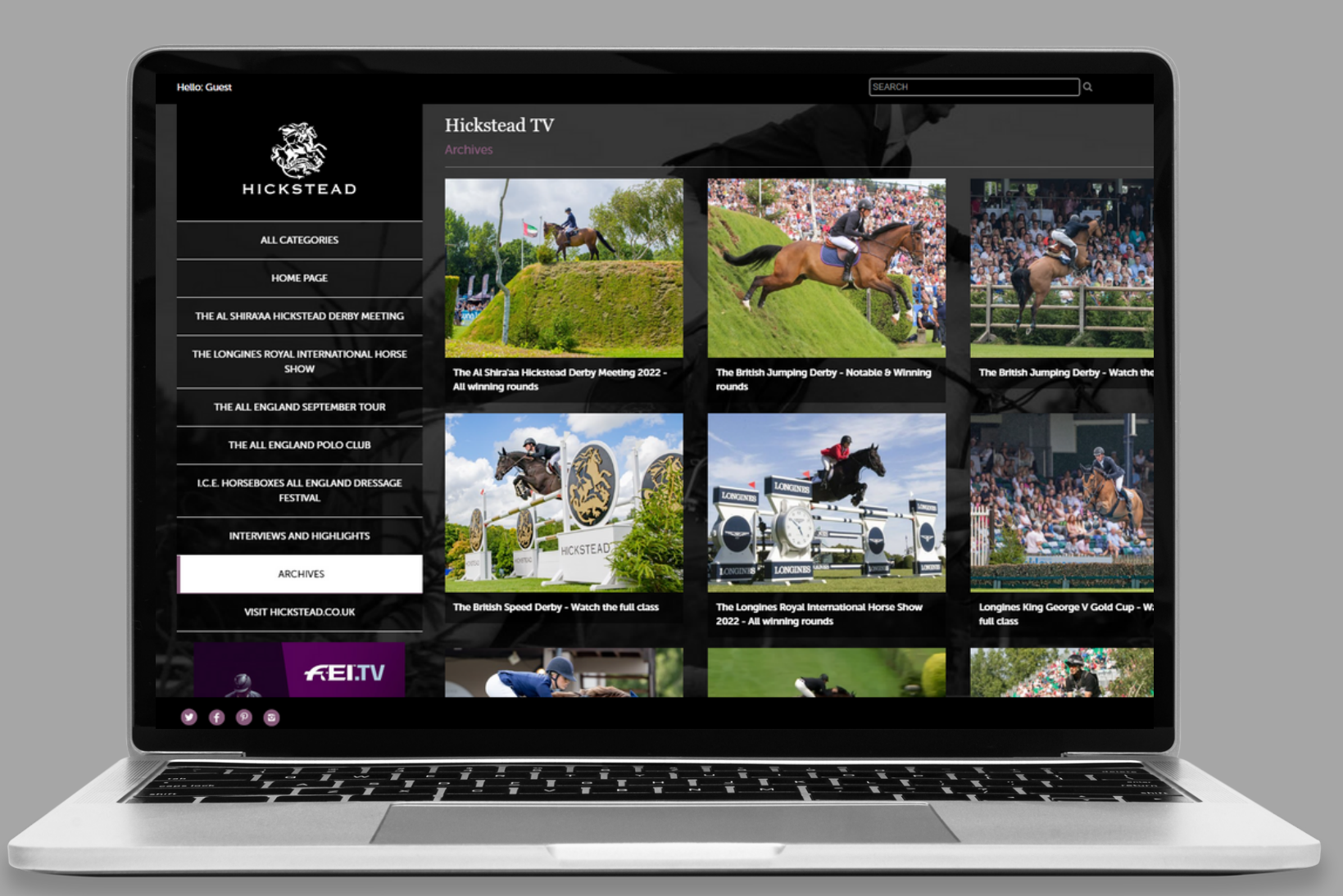

# **HICKSTEAD.TV STEP BY STEP GUIDE**

#### **STEP 1:**

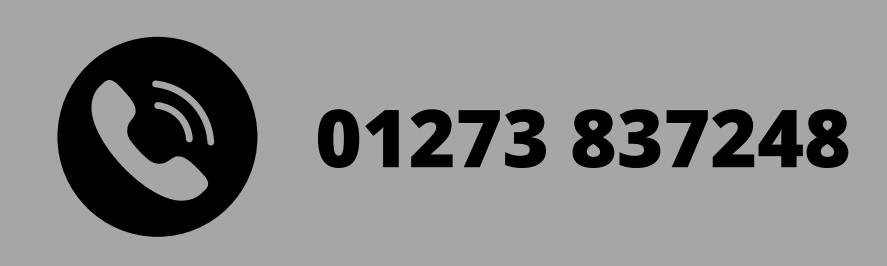

### **HOW TO WATCH ALL THE ACTION FROM HICKSTEAD**

Head to the **[Hickstead.tv](https://www.hickstead.tv/)** website and click on the purple button in the top right hand corner labelled 'Login/Register'.

**To [register](https://www.hickstead.tv/signup/)** - fill in your name (this should be all lowercase) and email address. You will also be asked to create a password. Please ensure this is memorable to you! **To [login](https://www.hickstead.tv/login)** - please enter your email address as your username, and enter your memorable password.

## **STEP 2:**

Once you have logged in you will be able to view all content for free. You can locate the livestream on the home page, and also browse through our archive footage including interviews, highlights, and winning rounds.

For optimal viewing, make sure you have a reliable internet connection.

When viewing live content you may enlarge the size of the frame on your desktop, laptop or iPad - however if you click to go full screen, you will be taken directly to ClipMyHorse.TV who may request you pay a subscription fee. To subscribe to ClipMyHorse.TV **click [here](https://www.clipmyhorse.tv/en_GB/)**.

If you're having difficulty, please email - press@hickstead.co.uk